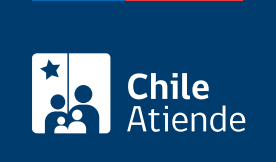

Información proporcionada por Dirección del Trabajo

# Registro de comité bipartito de capacitación

Última actualización: 04 abril, 2024

## Descripción

Permite a los empleadores y empleadoras, que tengan contratados más de 15 trabajadores y/o trabajadoras, cumplir con la obligación de registrar en el portal Mi DT la constitución del comité bipartito de capacitación.

Importante :

- El registro del comité deberá completarse en el plazo de 15 días hábiles desde la fecha de constitución del comité bipartito de capacitación.
- En caso de reelección o si se producen cambios en los integrantes del comité o en los datos incorporados, el empleador o empleadora debe actualizar la información en el portal Mi DT, dentro de los 15 días hábiles siguientes a que se produzca la modificación.

Para hacer el trámite en línea, revise la ["guía rápida del registro de comité bipartito de capacitación](https://www.dt.gob.cl/portal/1626/articles-100392_recurso_1.pdf)".

El trámite se puede realizar durante todo el año en el portal Mi DT .

## ¿A quién está dirigido?

Empleadores y empleadoras en cuyas empresas, faenas, sucursales o agencias trabajan más de 15 personas.

¿Qué necesito para hacer el trámite?

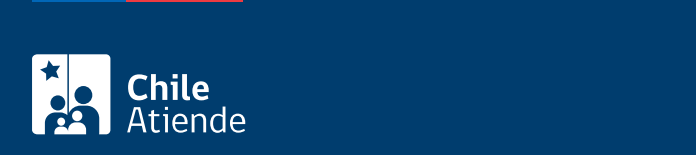

#### Importante :

- Para realizar el trámite en línea, a través del portal Mi DT, es necesario contar con la [ClaveÚnica](/var/www/chileatiende/public/fichas/11331-obtener-la-clave-unica).
- Los empleadores y empleadores, constituidos como personas jurídicas, deben tener habilitados uno o más representantes laborales electrónicos en el portal Mi DT.

## ¿Cuál es el costo del trámite?

No tiene costo.

## ¿Cómo y dónde hago el trámite?

En línea:

- 1. Reúna los documentos requerimientos.
- 2. Haga clic en "Ir al trámite en línea", y luego en "Iniciar sesión".
- 3. Escriba su RUN y ClaveÚnica, y haga clic en "Ingresa". Si no la tiene, [solicítela.](/var/www/chileatiende/public/fichas/11331-obtener-la-clave-unica)
- 4. Seleccione el perfil "Empleador", y actualice sus datos si es primera vez que accede al portal Mi DT.
- 5. Haga clic en "Registro de comité bipartito de capacitación".
- 6. Complete los datos requeridos, y haga clic en "Finalizar".
- 7. Como resultado del trámite, habrá realizado el registro del comité. Recibirá la confirmación a través de correo electrónico y podrá descargar un comprobante desde su perfil en el portal Mi DT.

#### Link de trámite en línea:

<https://www.chileatiende.gob.cl/fichas/117755-registro-de-comite-bipartito-de-capacitacion>